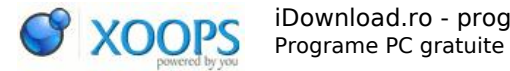

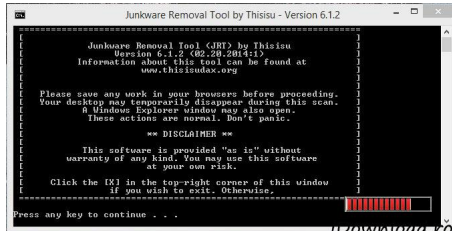

[Sterge toolbar-uri, programe adware cu Junkware Removal Tool](https://www.idownload.ro/modules/publisher/item.php?itemid=5) Category : [Tutoriale Recenzii](https://www.idownload.ro/modules/publisher/category.php?categoryid=1) Publicat de admin in 24-Feb-2014 21:52

De multe ori cand ati instalat diferite programe ati vazut ulterior ca s-au instalat diferite toolbar-uri in browser, pagina de start din browser a fost schimbata sau in paralel s-a mai instalat un alt program pe care nu l-ati dorit.

Cu Junkware Removal Tool puteti sterge rapid din calculator acest programe publicitare sau toolbar-uri care pot deveni chiar enervante.

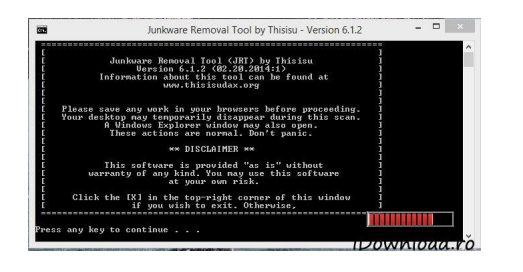

[Download Junkware Removal Tool](http://www.idownload.ro/modules/wfdownloads/singlefile.php?cid=159&lid=6017)

Junkware Removal Tool poate sterge complet din calculatorul tau urmatoarele programe: Ask Toolbar, Babylon, Blekko, Conduit, Claro / iSearch, Crossrider, DealPly, Delta, Facemoods, Funmoods, Findgala, Globasearch, Hao123, iLivid, IncrediBar, Iminent, MocaFlix, MyPC Backup, MyWebSearch, PerformerSoft, Privitize, Qvo6, Searchqu, Snap Do, Swag Bucks, Swag Bucks, Wajam, Web Assistant, WhiteSmoke, Zugo.

Junkware Removal Tool se descarca rapid, dupa instalarea trebuie sa apasati orice tasta pentru a porni.

Face un backup rapid al registrilor si incepe verificarea programelor ce pornesc odata cu sistemul, a proceselor si serviciilor Windows si in final a registrilor. Identifica toate programele adware si le sterge complet din calculator, sterge intrarile din registrii si tot ce este legat de aceste programe invazive.

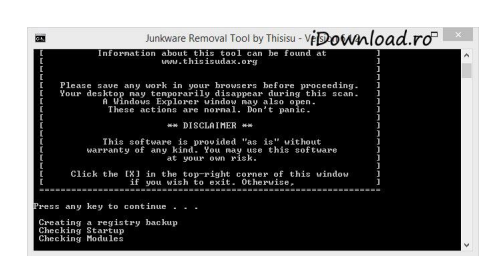

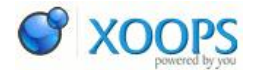

Junkware Removal Tool este un program foarte util, reuseste sa stearga rapid aplicatiile adware, publicitare, toolbar-uri si alte programe ce schimba pagina de start din browser sau motorul de cautare. La sfarsitul ciclului de scanare si curatare Junkware genereaza un raport in care puteti vedea detailat toti pasi si functiile realizate.

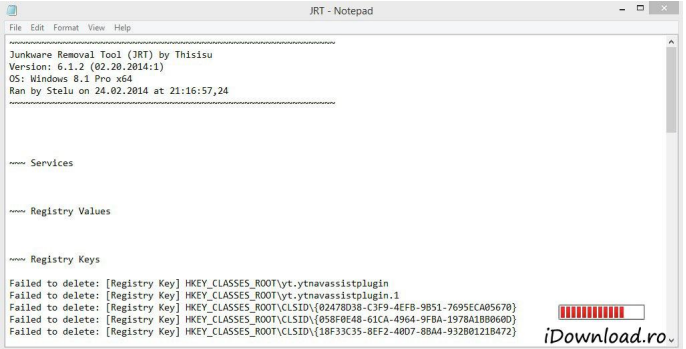